## **CADence**

Es existiert eine Linie. Eine zweite Linie z.B. mit beliebigem Startpunkt soll dazu parallel gezeichnet werden.

Die vorhandene Linie liegt hier schräg im Raum.

Nehmen Sie den Befehl Linie auf.

Klicken Sie einen beliebigen Punkt als Startpunkt an. Nehmen Sie aus dem Werkzeugkasten Objektfang den Fang Parallel durch anklicken auf.

Fahren Sie mit dem Mauszeiger über die vorhandene Linie, ohne anzuklicken, bis Parallel angezeigt wird.

Nun bewegen Sie den Mauszeiger in Richtung Ihres Startpunktes bis eine gepunktete parallele Linie inkl. Der Anzeige Parallel am Cursor mit Angabe der Länge und des Winkels erscheint.

Jetzt können Sie für die gewünschte Länge den Cursor auf der gepunkteten Linie bewegen oder in der Befehlszeile mit der "direkten Abstandseingabe" die Länge angeben.

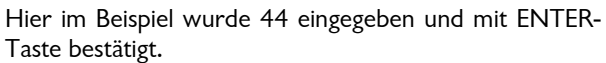

Die fertige Linie ist 44 Einheiten lang und liegt parallel zur vorhandenen Linie.

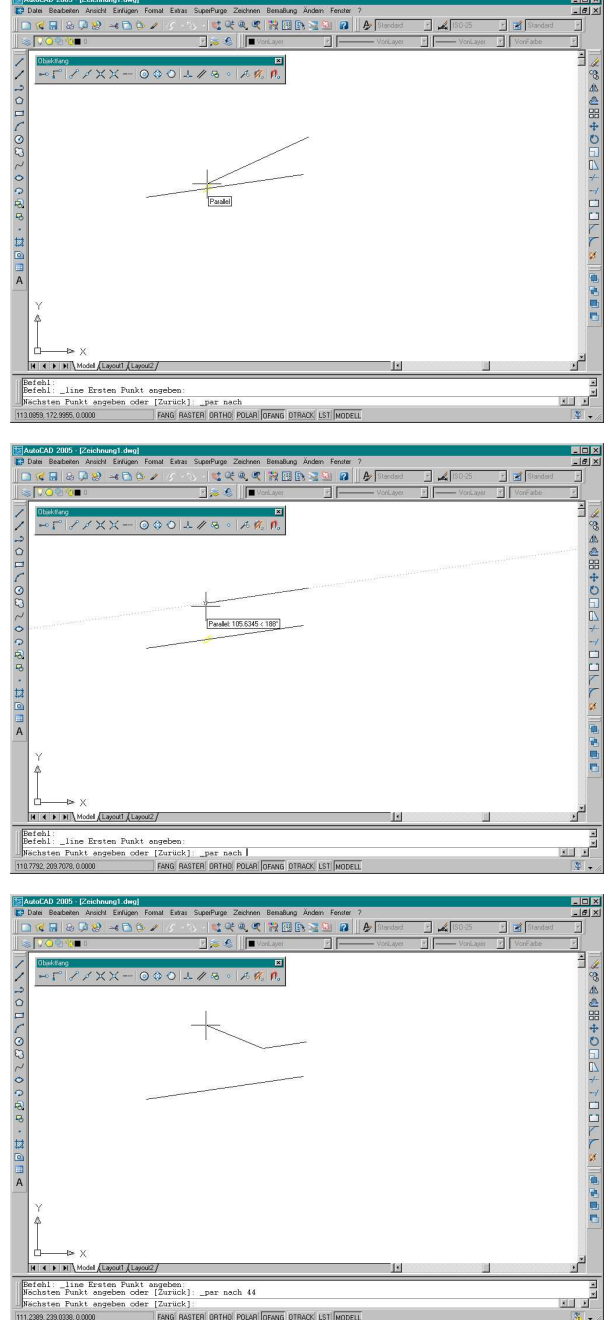